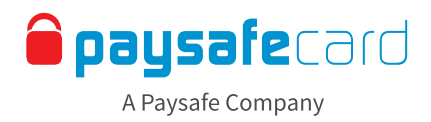

# **Payout – Interface-Richtlinien**

Das Payout Feature bietet Ihren Kunden die Möglichkeit, Geld von ihrem Merchant Konto auf ihr my paysafecard Konto zu überweisen.

In diesem Dokument finden Sie eine detaillierte Beschreibung der Standard-Frontend-Implementierung sowie die Texte, die Ihren Kunden angezeigt werden sollten.

#### **1. Übersicht Auszahlungsmethoden**

Eine Auszahlung kann nur auf ein my paysafecard Konto (ein registriertes Konto des Kunden bei paysafecard) erfolgen. Auszahlungen in Form einer klassischen paysafecard PIN sind nicht möglich. Der Kunde muss über ein registriertes my paysafecard Konto verfügen, um die Gutschrift empfangen zu können. Bitte achten Sie auf die Verwendung korrekter Begrifflichkeiten und eine korrekte Schreibweise von "paysafecard" (klein und in einem Wort).

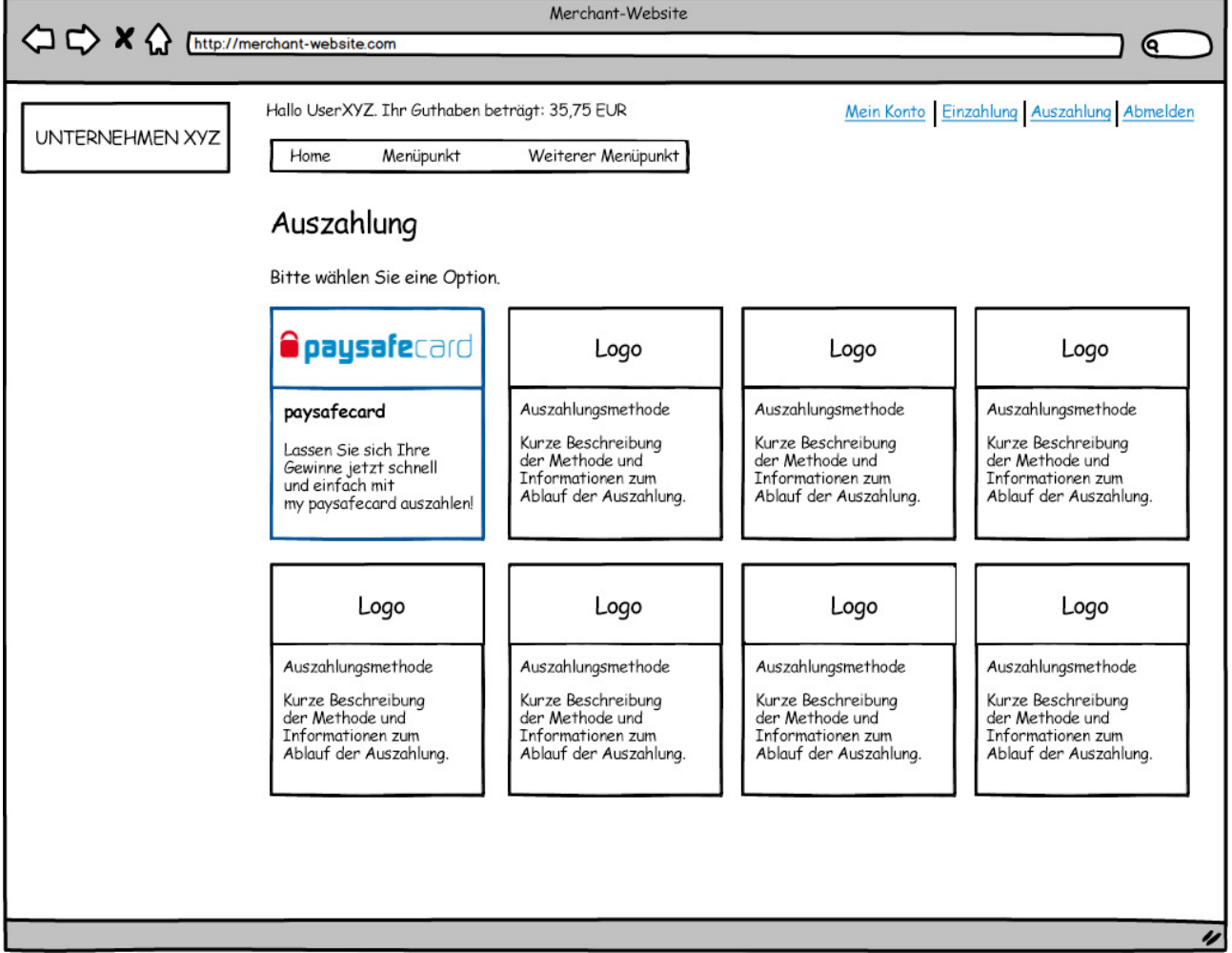

Der Kunde wählt in der Übersicht der Auszahlungsmethoden "paysafecard" aus.

#### Ein Satz um die Auszahlugsmethode von paysafecard zu beschreiben:

DE | Lassen Sie sich Ihre Gewinne jetzt schnell und einfach mit my paysafecard auszahlen!

## **Classification: Public**

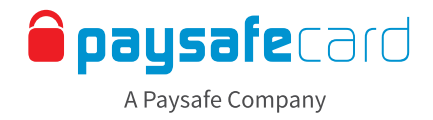

#### **2. Detailseite**

Nach Auswahl von my paysafecard als Auszahlungsmethode sollte dem User eine detailliertere Beschreibung einschließlich aller ggf. anfallenden Gebühren, Mindest- und Höchstbeträge sowie Bearbeitungszeiten angezeigt werden.

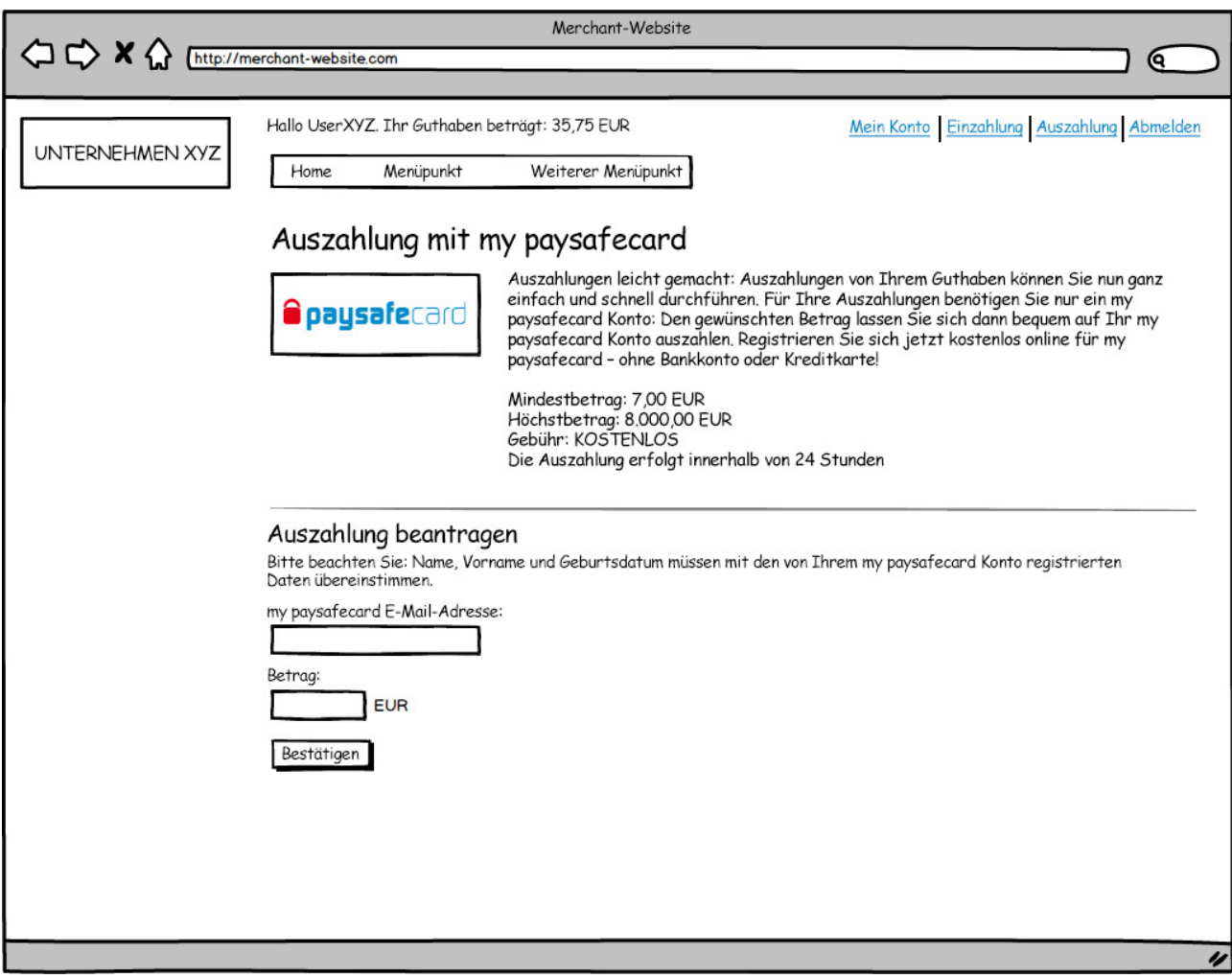

Beispiel für die Darstellung der Details

#### Lang-Version um die Auszahlugsmethode von paysafecard zu beschreiben:

DE **Auszahlungen leicht gemacht:** Auszahlungen von Ihrem Guthaben können Sie nun ganz einfach und schnell durchführen. Für Ihre Auszahlungen benötigen Sie nur ein my paysafecard Konto: Den gewünschten Betrag lassen Sie sich dann bequem auf Ihr my paysafecard Konto auszahlen. [Registrieren Sie sich jetzt kostenlos](https://mypins.paysafecard.com/mypins-psc/registration/start.xhtml) online für my paysafecard – ohne Bankkonto oder Kreditkarte!

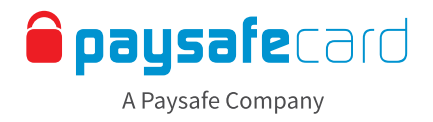

#### **3. Auszahlungsprozess**

Vor Ausführung der Auszahlung werden verschiedene Prüfungen im Zusammenhang mit dem my paysafecard Konto vorgenommen (zur Validierung sowie zur Durchführung der Auszahlung).

#### Fehler im Zusammenhang mit dem my paysafecard Konto

Verschiedene Umstände können eine Auszahlung verhindern. In diesem Fall muss der Kunde über die Probleme mit seinem my paysafecard Konto informiert werden.

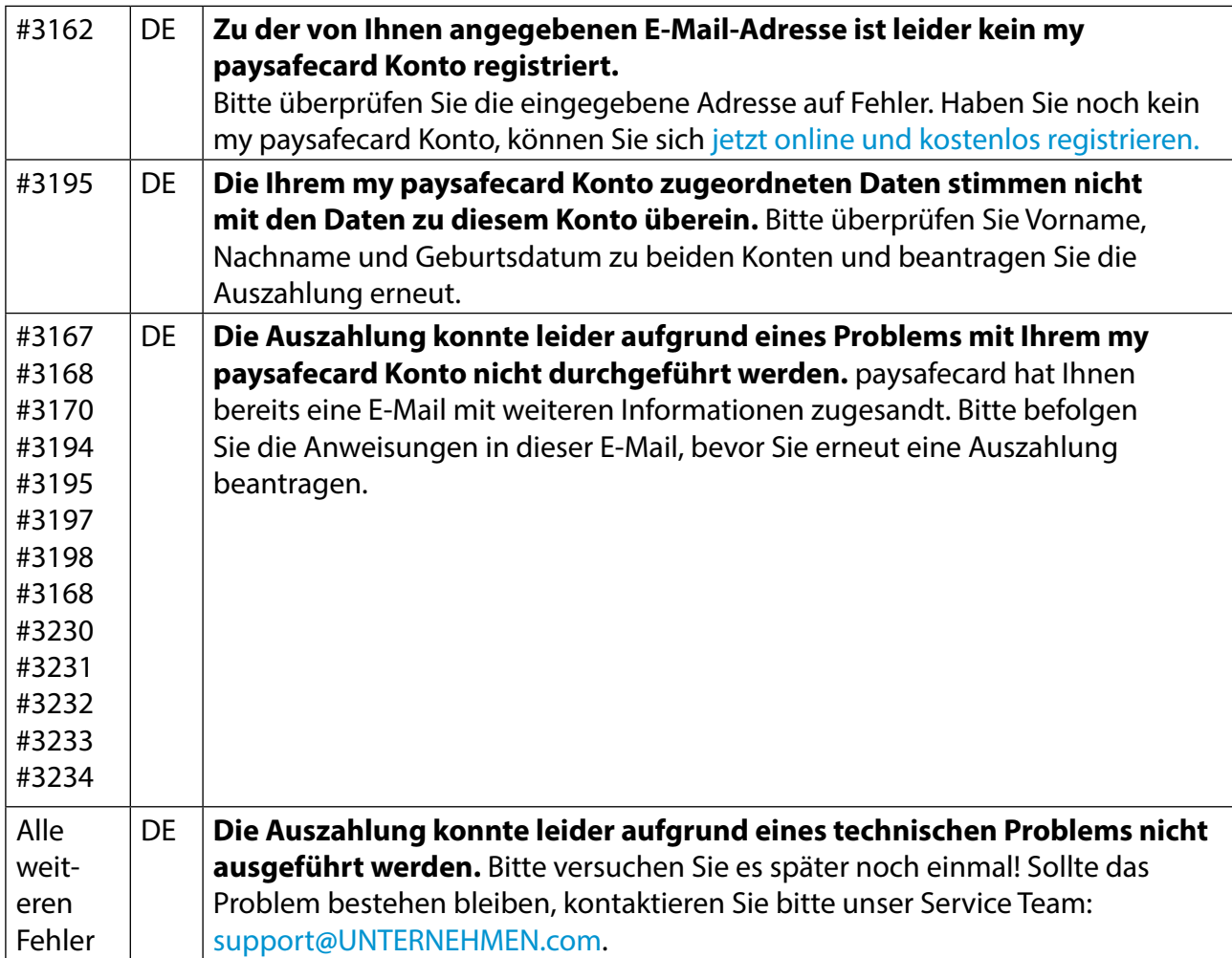

## **Classification: Public**

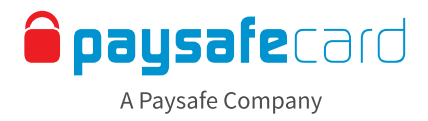

### Umgang mit Fehlern

Folgende Fehler können bei der Bearbeitung einer Auszahlung durch my paysafecard auftreten

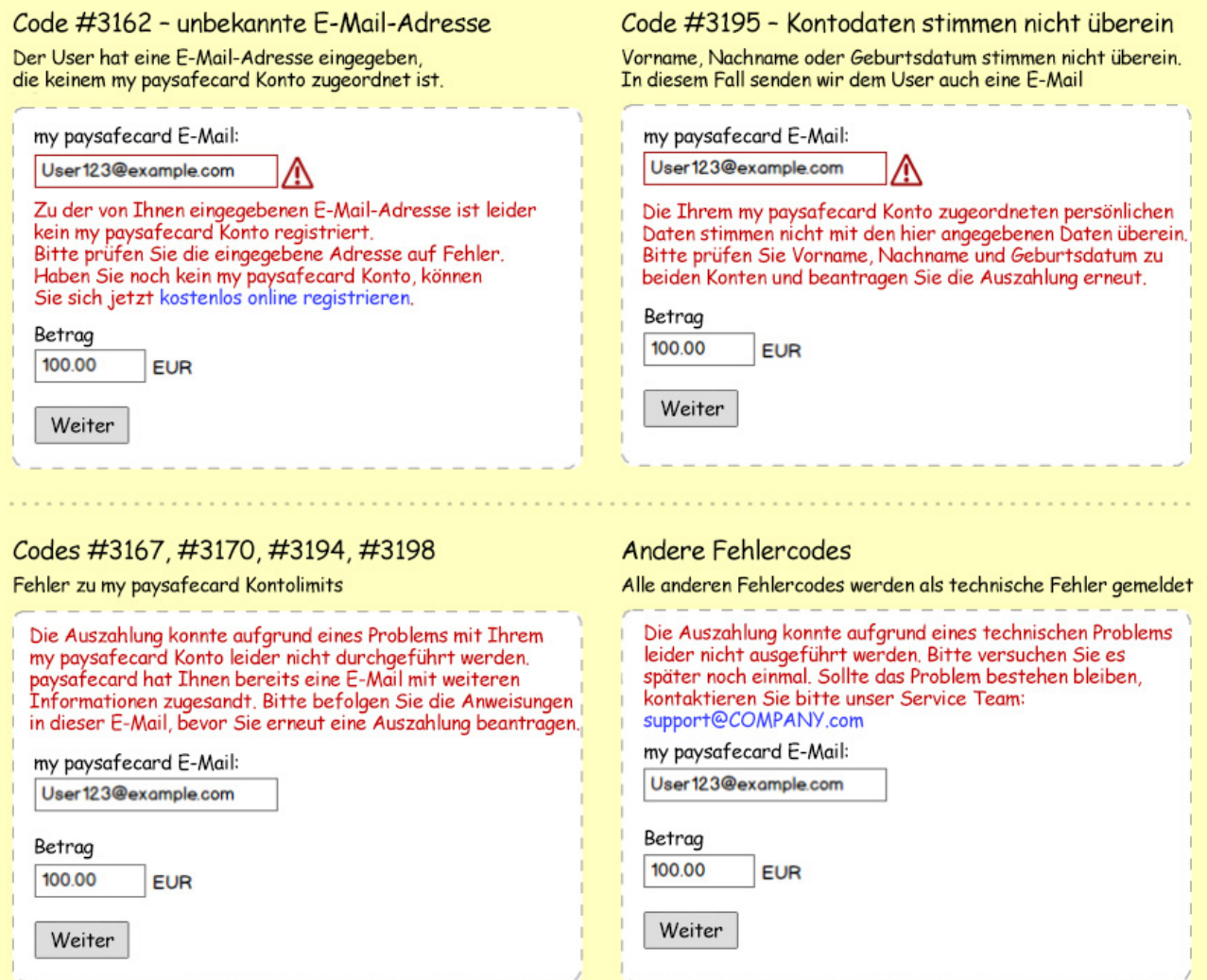

Beispiele für das Anzeigen von Fehlermeldungen

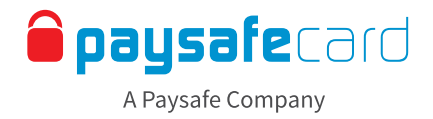

#### **4. Ausführen der Auszahlung**

Im letzten Schritt wird die Auszahlung durchgeführt. Informieren Sie Ihre Kunden darüber, ob die Auszahlung erfolgreich war oder nicht, wie lange es dauern wird, bis die Gutschrift erfolgt und wo sie bei Fragen Hilfe erhalten.

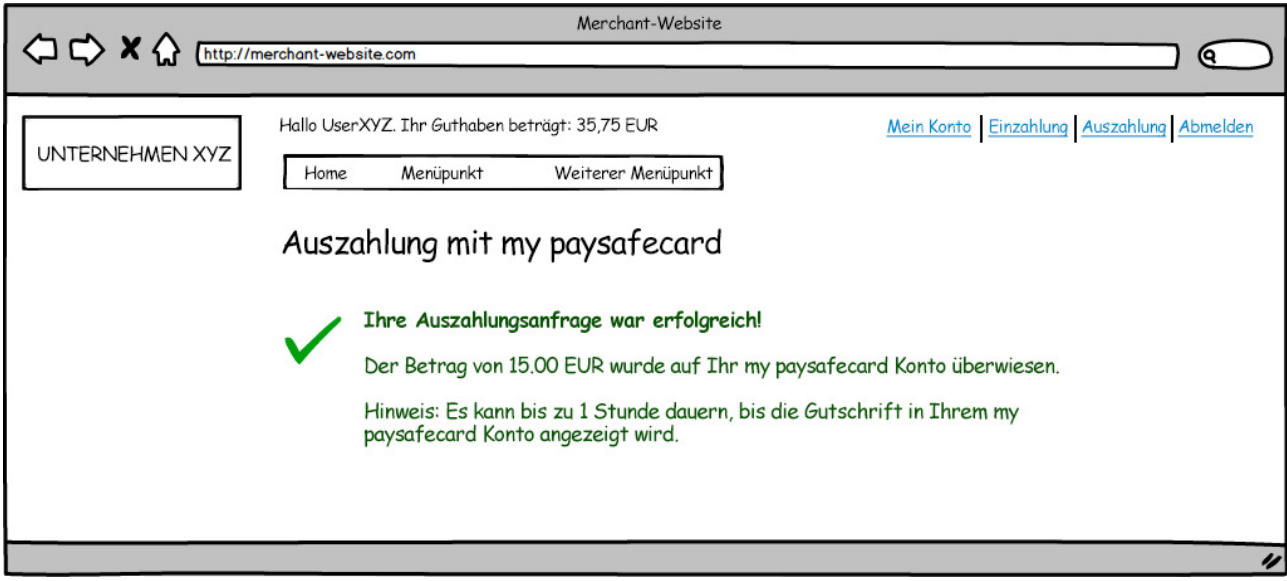

Beispiel für eine Bestätigungsseite nach erfolgter Auszahlung

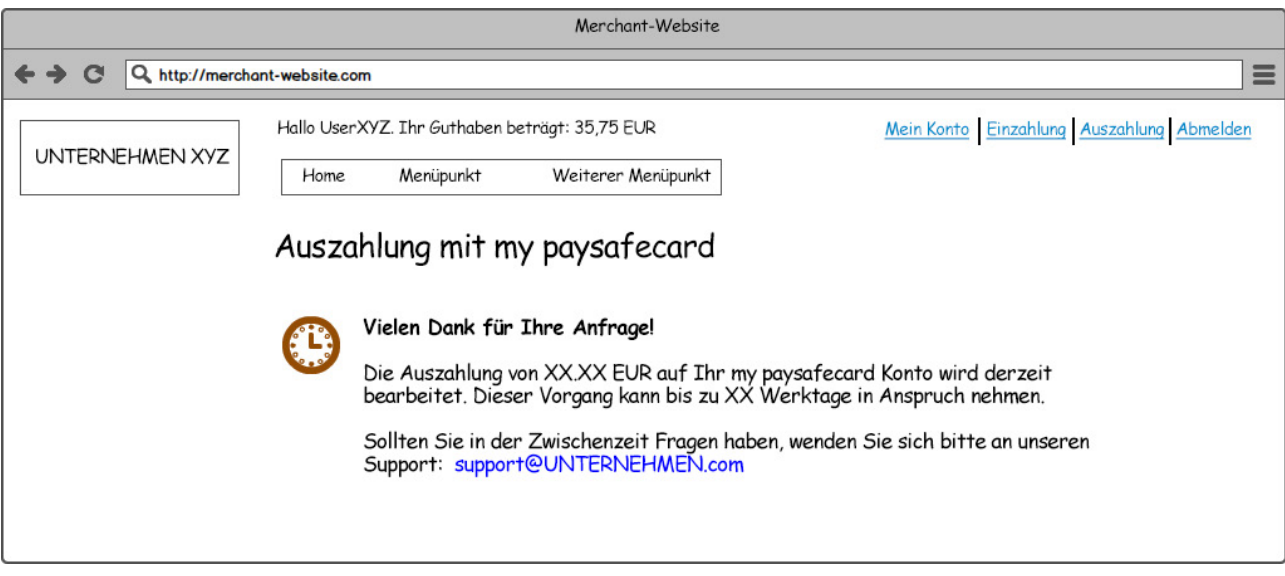

Beispiel für eine Bestätigungsseite bei manueller Bearbeitung

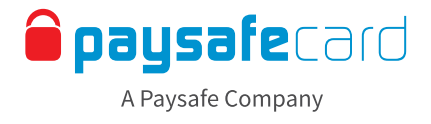

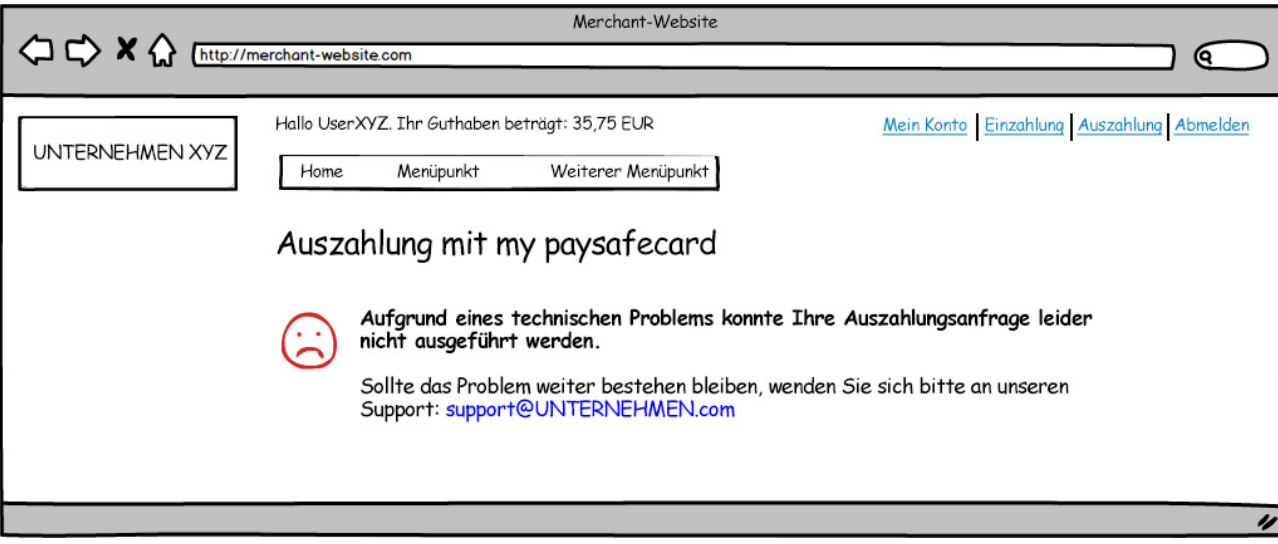

Beispiel für die Anzeige eines fehlgeschlagenen Auszahlungsversuchs